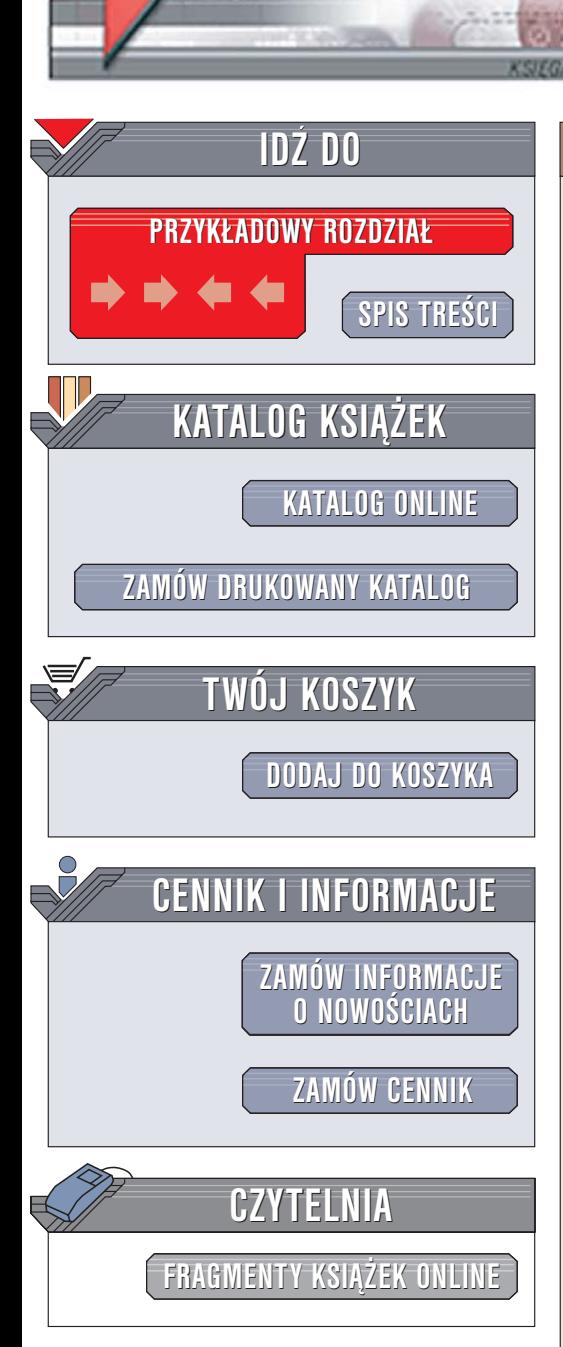

Wydawnictwo Helion ul. Chopina 6 44-100 Gliwice tel. (32)230-98-63 [e-mail: helion@helion.pl](mailto:helion@helion.pl)

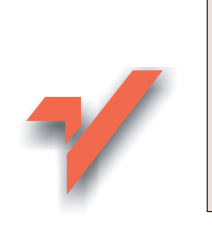

# Linux. Komendy i polecenia. Wydanie II

Autor: £ukasz Sosna ISBN: 83-246-0636-X Format: B5, stron: 128

lion.pl

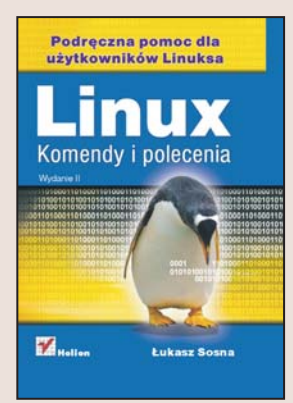

#### Dołącz do grona fanów Linuksa

Użytkownicy Windows spotykający się po raz pierwszy z systemem Linux mogą być nieco przerażeni. Mimo graficznych narzędzi proces instalacji Linuksa jest zdecydowanie bardziej skomplikowany. Konfiguracja systemu obejmuje znacznie wiêcej elementów. Sposób korzystania z wielu funkcji systemu różni się zdecydowanie od tego, do czego przyzwyczaił nas Windows, a konieczność czestego stosowania konsoli tekstowej wydaje się ogromnym problemem.

Książka "Linux. Komendy i polecenia. Wydanie II" to kolejna edycja doskonałej podręcznej ściągi dla użytkowników Linuksa. Znajdziesz w niej informacje o zastosowaniu i składni poleceń systemowych. Nauczysz się korzystać z konsoli tekstowej, poznasz polecenia pozwalające na zarządzanie systemem plików, administrowanie systemem i zarzadzanie kontami użytkowników, a także dowiesz się, jakich parametrów wymagają poszczególne komendy. Szybko znajdziesz wszystkie wiadomości niezbedne do sprawnego korzystania z Linuksa.

- Logowanie do systemu
- Wyłączanie i restartowanie komputera
- Struktura katalogów
- Zarządzanie systemem plików
- Administrowanie systemem
- Tworzenie skryptów powłoki
- Administrowanie kontami użytkowników

# Spis treści

<span id="page-1-0"></span>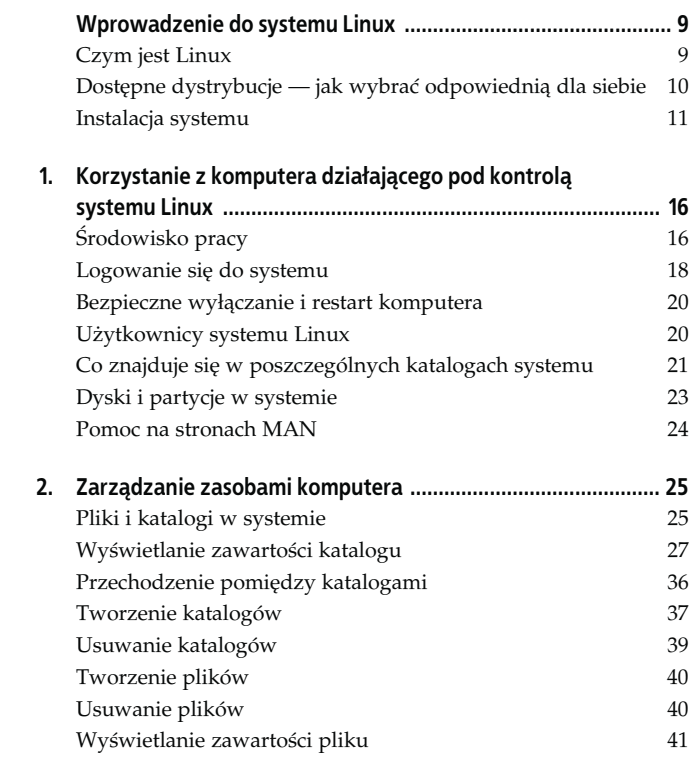

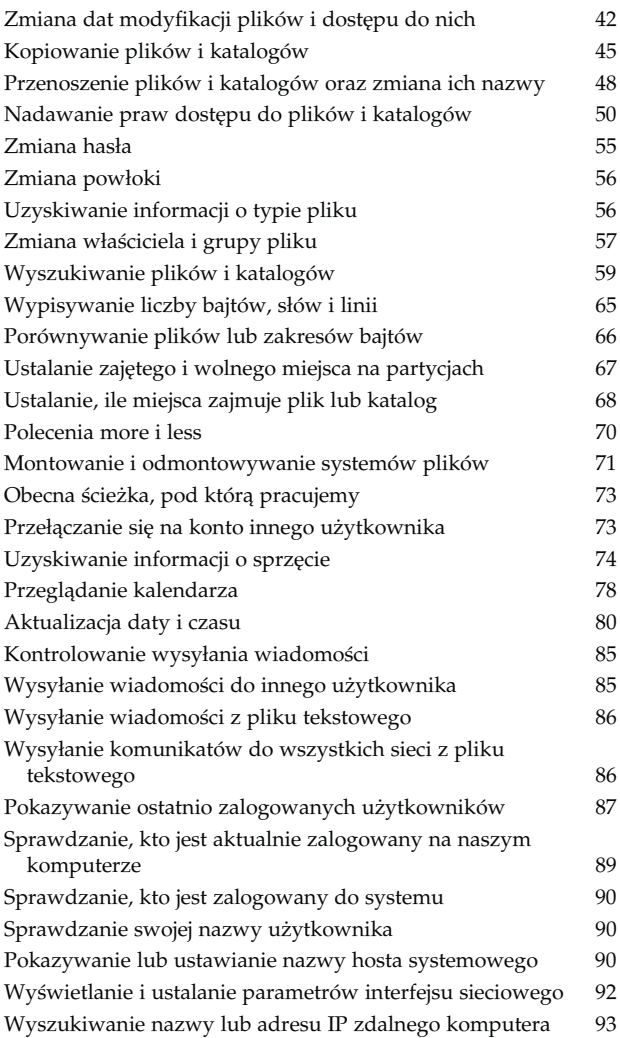

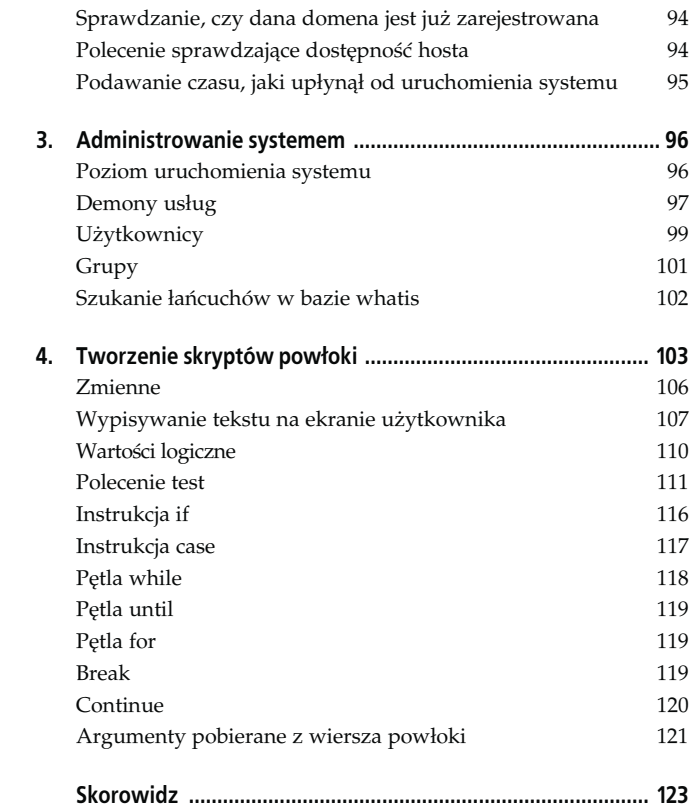

# <span id="page-4-0"></span>Rozdział 2. Zarządzanie zasobami komputera

Pierwsze, co powinieneś poznać, to zarządzanie zasobami Twojego komputera. Musisz nauczyć się tworzyć i usuwać elementy na dysku, zmieniać ich atrybuty oraz wykonywać wiele innych czynności, które pomogą Ci w poruszaniu się po strukturze katalogów i pozwolą w łatwy sposób dotrzeć do interesujących Cię plików.

## Pliki i katalogi w systemie

W Linuksie, inaczej niż choćby w takich systemach operacyjnych jak systemy z rodziny Microsoft Windows, nie jest wymagane stosowanie w nazwach plików specjalnych rozszerzeń, określających m.in. to, jaki program powinien zostać użyty do otwarcia pliku. Zawartość pliku i program, jaki należy zastosować do jego otwarcia, są w Linuksie ustalane na podstawie nagłówka MIME pliku. Mimo to, jeżeli z jakiegokolwiek powodu odczuwasz potrzebę nadawania plikom rozszerzeń, możesz to robić — choć, jak wspomniałem, rozszerzenia te nie są konieczne, ich stosowanie nie jest także niewskazane.

W nazwach plików i katalogów możesz stosować dowolne znaki alfanumeryczne (litery i cyfry), a oprócz tego znak kropki (.), myślnika (-) i podkreślenia (\_). Z wszystkimi innymi znakami postępuj ostrożnie; zazwyczaj są one zarezerwowane dla specjalnych funkcji systemu.

W nazwach plików i katalogów możesz używać także spacji i nie będzie to powodować większych problemów, będzie jednak po prostu niewygodne. Komendy, w których będziesz odwoływać się do plików lub katalogów zawierających spacje, będą po prostu dłuższe i łatwiej będzie popełnić błąd podczas wpisywania nazwy pliku.

Trzeba także pamiętać o tym, że znak kropki nie powinien być znakiem rozpoczynającym nazwę pliku czy katalogu. Napisałem wprawdzie nieco wcześniej, iż jego stosowanie jest dozwolone, trzeba jednak pamiętać o tym niezwykle ważnym zastrzeżeniu: nazwy plików i katalogów nie powinny rozpoczynać się od znaku kropki, w każdym innym jednak miejscu może on wystąpić. Przyczyną tego ograniczenia jest to, że w Linuksie znak kropki na początku nazwy pliku jest zarezerwowany dla ukrytych plików i katalogów — na przykład plik o nazwie .ukryty\_plik będzie plikiem ukrytym.

Niezwykle istotna jest także wielkość stosowanych przez nas liter. W omawianym systemie wielkie i małe litery są rozpoznawane jako osobne znaki. Jeśli więc tworzysz katalog lub plik, zapamiętaj, czy jego nazwę wpisałeś wielką, czy małą literą — będzie Ci to potrzebne, kiedy będziesz chciał się do niego w przyszłości odwołać.

Wyświetlany przez system znak \$ (jeśli korzystasz z konta zwykłego użytkownika) lub # (jeżeli pracujesz jako administrator systemu) jest znakiem zachęty. Oto przykład jego użycia:

[lukasz@linux /]\$

Przed znakiem zachęty występują: nazwa użytkownika, nazwa hosta oraz ciąg znaków określający bieżącą lokalizację w systemie plików. W tym przypadku:

- użytkownikiem jest lukasz,
- host, na którym pracujemy, to linux,
- katalog, w którym się znajdujemy, to / (katalog główny).

# Wyświetlanie zawartości katalogu

Wyświetlanie katalogów, zwane inaczej listowaniem ich zawartości, można w systemie Linux wykonać za pomocą kilku poleceń. System ma bardzo rozbudowany program służący do wykonywania tego typu zadań — jest nim polecenie ls.

#### Polecenie dir

Polecenie to może przypominać jedno z poleceń systemu operacyjnego MS-DOS i wszyscy użytkownicy, którzy znają to środowisko, zapewne poczuli się jak w domu. Jednak wynik działania tego polecenia w Linuksie różni się od tego z systemu DOS. W Linuksie wyświetlana po wykonaniu tego polecenia lista plików i katalogów jest prezentowana w postaci linii, a nie w kolumnie. Trzeba przyznać, że taki zapis utrudnia nieco odczytanie drzewa katalogów i orientację w nim, szczególnie w przypadku, gdy użytkownik przyzwyczajony jest do prezentowania go w postaci znanej z MS-DOS. Oto przykład wykonania polecenia dir w systemie Linux:

[lukasz@linux /]\$ dir bin boot dev etc home initrd lib lost+found misc mnt opt proc root sbin tmp usr var

#### Polecenie vdir

Wykonanie polecenia vdir powoduje wyświetlenie bardziej szczegółowych informacji o zawartości bieżącego katalogu; oprócz nazw plików i katalogów podawane są informacje o typie elementu, prawach dostępu do niego, jego właścicielu oraz kilka innych, które omówię na przykładzie polecenia ls. Oto przykład wykonania polecenia vdir:

[lukasz@linux /]\$ vdir drwxr-xr-x 2 root root 4096 lis 28 17:47 bin<br>drwxr-xr-x 3 root root 4096 lip 4 2003 boo drwxr-xr-x 3 root root 4096 lip 4 2003 boot

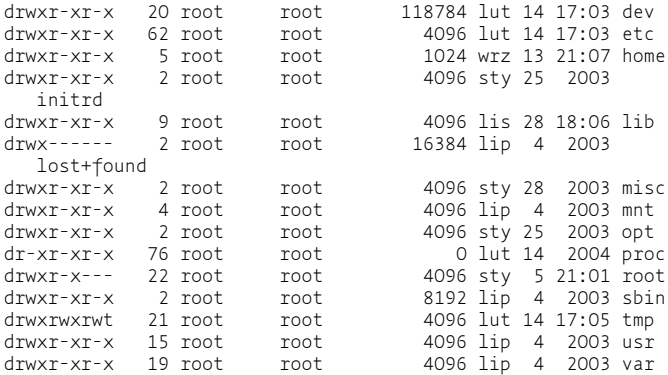

#### Polecenie ls

Program ten jest bardzo rozbudowany i ma wiele parametrów, które postaram się pokrótce omówić. Wykonanie samego polecenia ls (bez dodatkowych parametrów) da efekt identyczny z tym, jaki powodowało wykonanie omówionego poprzednio polecenia dir. Aby uzyskać więcej informacji na temat zawartości katalogu, powinniśmy zastosować polecenie ls wraz z parametrem -l. Wykonanie tego polecenia w takiej postaci daje wynik identyczny z wynikiem działania polecenia vdir.

Jako parametr można podać ścieżkę dostępu dla katalogu, którego zawartość chcemy wyświetlić. Jeżeli jej nie podamy, zawsze wyświetlona zostanie zawartość katalogu bieżącego — tego, w którym się obecnie znajdujemy.

W zaprezentowanym tu przykładzie polecenie ls wywołane z parametrem /etc spowoduje wyświetlenie zawartości katalogu etc; natomiast użyte w drugiej linii przykładu polecenie ls wywołane bez parametru wyświetli zawartość katalogu bieżącego, którym w tym przypadku jest katalog główny.

```
[lukasz@linux /]$ ls /etc
[lukasz@linux /]$ ls
```
Najbardziej przydatnym parametrem polecenia ls jest –l; dzięki jego wykonaniu otrzymamy kompletny zestaw informacji na temat zawartości katalogu i typów zawartych w nim elementów. Zanim przedstawię resztę najważniejszych parametrów tego polecenia, wyjaśnię, jak interpretować zdobyte w ten sposób informacje. Oto przykład wykonania polecenia ls z parametrem –l:

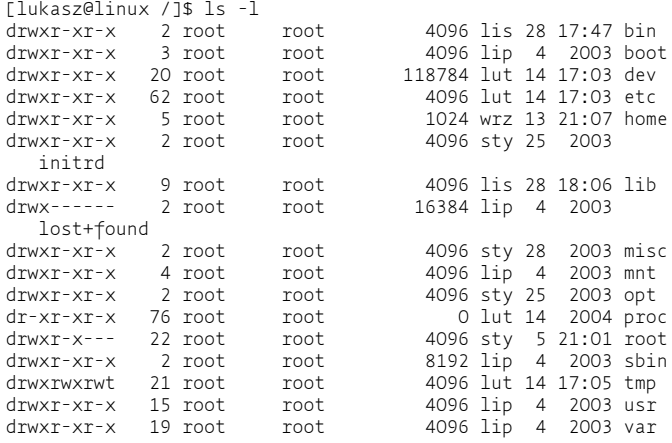

Wyświetlone w tym przykładzie informacje, zdobyte wskutek wykonania polecenia z parametrem –l, zinterpretujemy na podstawie pierwszej linii wyniku:

```
drwxr-xr-x 2 root root 4096 lis 28 17:47 bin
```
- kolumna 1: typ elementu i prawa dostępu do niego (drwxr $xr-x$ ):
- kolumna 2: liczba powiązań do tego elementu (2);
- kolumna 3: właściciel pliku (root);
- kolumna 4: grupa, która została przypisana do tego pliku (root);
- kolumna 5: rozmiar elementu (4096);
- kolumna 6: data modyfikacji (lis 28 17:47);
- kolumna 7: nazwa elementu (bin).

#### Rozpoznanie typu elementu

Zapis drwxr-xr-x z pierwszej kolumny składa się z czterech zasadniczych elementów. Pierwsza litera zawsze określa typ elementu.

Oto symbole oznaczające typy elementów:

- - zwykły plik;
- b specjalny plik blokowy;
- c specjalny plik znakowy;
- d katalog;
- 1 dowiązanie symboliczne;
- p nazwany potok;
- s gniazdo.

A zatem, jak można wnioskować po zapisie drwxr-xr-x, rozpatrywany obiekt jest katalogiem.

#### Interpretacja praw dostępu

Niech przykładem, za pomocą którego wyjaśnię, na czym polega system praw dostępu w systemie Linux, będzie ten wiersz przykładowego wyniku wykonania polecenia ls, dotyczący katalogu var:

drwxr-xr-x 19 root root 4096 lip 4 2003 var

Prawa dostępu określane są tu przez litery r, w i x, nastepujące po definiującej typ elementu literze d (katalog). Każda litera na odpowiedniej pozycji informuje o tym, kto i jakie prawa ma do tego pliku lub katalogu.

Zwróć uwagę na to, że w naszym przykładzie litery x oraz r występują trzykrotnie. Taki zapis określa uprawnienia według schematu: "użytkownik-grupa-inni". Litery oznaczające uprawnienia mają różne znaczenie w zależności od tego, czy stosują się do plików, czy do katalogów.

W przypadku katalogów oznaczają następujące prawa:

- r do przeszukania zawartości;
- w do zmiany zawartości;
- x do wejścia do katalogu.

Jakie zatem uprawnienia przypisane są do katalogu var z naszego przykładu? Określa je następujący zapis:

rwx r-x r-x

Oznacza to, że właściciel katalogu ma prawo do jego przeszukania, zmiany jego zawartości i wejścia do katalogu, zgodnie z zapisem rwx.

Grupa, która została przypisana do tego elementu, ma prawa do wejścia do katalogu i przeszukania go, zgodnie z zapisem r-x.

Także wszyscy inni użytkownicy mają prawa do wejścia do katalogu i przeszukania go, zgodnie z zapisem r-x.

Jak już wspomniałem, w przypadku plików prawa dostępu określane są przez te same symbole, jednak różna jest ich interpretacja. Tym razem litery r, w i x oznaczają następujące prawa:

- r do odczytania pliku;
- w do modyfikacji pliku;
- x do uruchomienia pliku.

Rozważmy przykład z następującymi prawami dostępu do pliku:

```
rw- rw- r–
```
Ten zapis informuje, iż właściciel pliku ma prawo do jego odczytywania oraz do zmiany jego zawartości, zgodnie z zapisem rw-.

Także grupa, która została przypisana do pliku, ma prawo do jego odczytywania i zmiany jego zawartości, zgodnie z zapisem rw-.

Wszyscy inni użytkownicy mają prawa jedynie do odczytania zawartości pliku, zgodnie z zapisem r--.

Przejdźmy teraz do omówienia kolejnych parametrów, których można użyć z poleceniem ls.

-a

Polecenie ls wykonane z parametrem –a wyświetli wszystkie pliki i katalogi w danej lokalizacji. Pokazane zostaną także pliki ukryte, które w przypadku wywołania ls bez tego parametru nie są widoczne. Oto przykład wykonania ls z parametrem  $-a$ ; widzimy w nim także dwa symbole: "." (kropka) i ".." (dwie kropki), które oznaczają odpowiednio katalog bieżący i nadrzędny:

```
[lukasz@linux linux]$ ls -a
. .. katalog plik1 plik2 plik kopii~ .ukryty plik
```
 $- A$ 

Parametr ten pozwoli zobaczyć wszystkie elementy w podanej lokalizacji, wraz z plikami ukrytymi, jednak w tym przypadku w wyniku nie będą widoczne symbole  $\mu$ ." i  $\mu$ ..", które oznaczają katalog bieżący i nadrzędny:

[lukasz@linux linux]\$ ls -A katalog plik1 plik2 plik kopii~ .ukryty plik

 $-R$ 

Użycie parametru –B spowoduje ukrycie plików kopii zapasowych, które znajdują się w danym katalogu. Pliki te można rozpoznać po znaku tyldy (~) występującym na końcu nazwy. Jak widać, plik plik kopii~ nie został tutaj pokazany:

```
[lukasz@linux linux]$ ls -B
katalog plik1 plik2
```
-d

Jeżeli w danym katalogu zawarte są pliki i katalogi podrzędne, polecenie ls wykonane bez parametru –d spowoduje wyświetlenie ich wszystkich. Jeżeli jednak zastosujemy parametr –d, zostaną wypisane tylko elementy rozpoznane jako katalogi:

```
 [lukasz@linux linux]$ ls -d
katalog
```

```
-I wzorzec, --ignore=wzorzec
```
Dzięki temu parametrowi możemy nie pokazywać plików, których nazwy zawierają zdefiniowany przez nas wzorzec. Podobnie jak w systemie MS-DOS, także i tu możemy używać znaków ogólnych, takich jak gwiazdka (\*), która zastępuje dowolny ciąg znaków (również pusty), oraz znak zapytania (?), który zastępuje dowolny pojedynczy znak.

W zaprezentowanym tu przykładzie została wyświetlona zawartość katalogu, z wyłączeniem tych elementów, których nazwy zaczynają się na literę "p"; zatem pominięte zostały plik1, plik2 i plik\_kopii~:

```
[lukasz@linux linux]$ ls --ignore='p*'
katalog
```
wzorzec

Dzięki podaniu wzorca nazwy elementu można wyświetlić tylko te znajdujące się w danym katalogu elementy, które pasują do tego wzorca. Wzorce tworzy się w taki sam sposób jak w systemie MS-DOS.

W tym przypadku chcemy, aby wyświetlane były elementy, których nazwa rozpoczyna się od litery "p":

```
[lukasz@linux linux]$ ls p*
plik1 plik2 plik kopii~
```
W następnym przykładzie wykorzystałem także znaki zapytania, aby lepiej zobrazować ich działanie. Taki zapis pozwala na wyświetlenie wszystkich elementów, których nazwa zaczyna się od litery "p" i składa się z pięciu znaków:

```
[lukasz@linux linux]$ ls p????
plik1 plik2
```
-R, --recursive

Parametry te powodują rekurencyjne wyświetlenie zawartości katalogu i jego podkatalogów. W bieżącym katalogu z naszego przykładu mamy także podkatalog o nazwie katalog. Jak widać, po wydaniu polecenia ls z parametrem –R wyświetlona została także jego zawartość:

```
[lukasz@linux linux]$ ls -R
.:
katalog plik1 plik2 plik kopii~
./katalog:
plik1_w_katalogu
```
-r, --reverse

Użycie tych parametrów powoduje odwrócenie kolejności wyświetlania w wyniku zawartości katalogu. Najbardziej opcja ta przydaje się w przypadku sortowania, podczas którego możemy odwrócić domyślną kolejność wypisywanych elementów.

Dla większej jasności porównajmy zawartość przykładowego katalogu w porządku oryginalnym (bez opcji –r) i odwróconym (z użyciem tej opcji):

[lukasz@linux linux]\$ ls katalog plik1 plik2 plik kopii~ [lukasz@linux linux]\$ ls -r plik\_kopii~ plik2 plik1 katalog

-S, --sort=size

Użycie tych parametrów powoduje posortowanie wyniku według wielkości plików. Największe pliki są wyświetlane jako pierwsze na liście, zaraz za katalogami:

[lukasz@linux linux]\$ ls -S katalog duzy plik plik1 plik1.1 plik kopii~

-t, --sort=time

Ten parametr sortuje wyniki według czasu ich modyfikacji. Najnowsze pliki są wyświetlane jako pierwsze:

```
[lukasz@linux linux]$ ls -t
duzy plik katalog plik kopii~ plik2 plik1
```
-u, --time=atime, --time=access, --time=use

W tym przypadku wyniki sortowane są według czasu ostatniego dostępu do pliku. Pliki, do których odwołano się ostatnio, są wyświetlane jako pierwsze.

```
[lukasz@linux linux]$ ls -u
duzy_plik plik1 plik2 katalog plik kopii~
```
-U, --sort=none

Użycie tego parametru zapewni, że zawartość katalogu nie będzie sortowana. Elementy wyświetlone na liście wystąpią na niej dokładnie w takiej kolejności, w jakiej znajdują się w katalogu.

```
[lukasz@linux linux]$ ls -U
plik1 plik2 katalog duzy_plik plik kopii~
```
-X, --sort=extension

Użycie tego parametru powoduje posortowanie plików według ich rozszerzeń. Pliki, które nie mają rozszerzeń, zawsze są wypisywane jako pierwsze.

```
[lukasz@linux linux]$ ls -x
duzy_plik katalog plik1 plik2 plik.aaa plik.bbb
```
# Przechodzenie pomiędzy katalogami

Do poruszania się w strukturze katalogów używamy polecenia cd wraz z parametrami, w zależności od tego, co mamy zamiar zrobić.

Najprostszym zastosowaniem tego polecenia jest użycie go bez podania jakiegokolwiek parametru. Jeżeli wpiszemy taką komendę, przejdziemy do naszego katalogu domowego:

[lukasz@linux lukasz]\$ cd

Oczywiście, zamiast lukasz powinieneś wpisać tu nazwę swojego konta.

Innym sposobem bezpośredniego przejścia do katalogu domowego jest podanie po poleceniu cd znaku tyldy (~). W systemie ten znak uznawany jest za katalog domowy bieżącego użytkownika.

```
[lukasz@linux lukasz]$ cd ~
```
Jeżeli mamy zamiar przejść do wybranego przez nas katalogu, wpisujemy jego nazwę za poleceniem cd. Ścieżki dostępu mogą być względne, czyli podawane od miejsca, w którym się znajdujemy, lub bezwzględne, czyli podawane względem katalogu głównego, czyli /.

Dla przykładu załóżmy, że chcemy przejść z katalogu domowego do katalogu /var/www systemu.

Pierwszą opcją jest wykonanie tego zadania krok po kroku:

```
[lukasz@linux lukasz]$ cd /
[lukasz@linux /]$ cd var
[lukasz@linux var]$ cd www
```
Druga możliwość to przejście bezpośrednio do katalogu docelowego; wystarczy podać pełną ścieżkę dostępu — względną lub bezwzględną:

```
[lukasz@linux lukasz]$ cd ../../var/www
[lukasz@linux lukasz]$ cd /var/www
```
Możemy także zastosować parametr .. (dwie kropki), który pozwala na przejście do katalogu nadrzędnego w stosunku do tego, w którym obecnie się znajdujemy. Przypuśćmy, że obecnie jesteśmy w katalogu domowym /home/lukasz/, a chcemy znaleźć się w katalogu nadrzędnym, czyli w /home/. W tym celu wpisujemy polecenie cd z dwiema kropkami:

```
[lukasz@linux lukasz]$ cd ..
[lukasz@linux home]$
```
## Tworzenie katalogów

Katalogi tworzymy za pomocą polecenia mkdir. Jako parametr podajemy nazwę nowego katalogu.

[lukasz@linux lukasz]\$ mkdir katalog

W tym momencie utworzyliśmy katalog o nazwie katalog. Jeżeli jednak zamiast żądanego efektu na ekranie pojawi się komunikat:

```
mkdir: cannot create directory 'katalog': Plik istnieje
```
oznacza to, że plik lub katalog o nazwie podanej w poleceniu znajduje się już w bieżącej lokalizacji; w związku z tym musimy wymyślić inną nazwę, która jeszcze w tej lokalizacji nie występuje.

Omówmy teraz parametry polecenia mkdir.

Parametr –m pozwala nadać odpowiednie prawa dostępu do danego katalogu w momencie jego tworzenia. Domyślnie, jeżeli nie podamy tego parametru, system sam określi prawa dostępu do katalogu.

Utwórzmy więc katalog o nazwie kat1 najpierw bez tego parametru, a później wraz z nim:

```
[lukasz@linux linux]$ mkdir kat1
[lukasz@linux linux]$ ls -l
drwxrwxr-x 2 lukasz lukasz 1024 lut 21 13:45
   kat1
```
Bez omawianego parametru do katalogu zostały przypisane domyślne prawa dostępu, w postaci drwxrwxr-x. Teraz spróbujmy utworzyć ten sam katalog z prawami tylko do wykonania:

```
[lukasz@linux linux]$ mkdir -m 111 kat1
[lukasz@linux linux]$ ls -l
d--x--x--x 2 lukasz lukasz 1024 lut 21 13:44
   kat1
```
Jak widzimy, teraz prawa są ustawione zgodnie z naszymi oczekiwaniami. Oczywiście, moglibyśmy przypisać prawa dostępu do katalogu później, po jego utworzeniu, ale skoro możemy zrobić to za pomocą jednego polecenia, wybierzmy tę właśnie, wygodniejszą opcję.

-v, --verbose

Parametr ten wyświetla informację, czy katalog został utworzony.

```
[lukasz@linux linux]$ mkdir -v kat1
mkdir: created directory ` kat1'
```
-m

# Usuwanie katalogów

Katalogi w systemie można usunąć na dwa sposoby. Pierwszym jest użycie polecenia rmdir, przeznaczonego do usuwania katalogów. Utwórzmy więc katalog, który następnie usuniemy:

[lukasz@linux linux]\$ mkdir kat1 [lukasz@linux linux]\$ rmdir kat1

Jednak to polecenie potrafi usuwać tylko katalogi puste. Dla potwierdzenia utwórzmy nowy katalog, w nim zaś nowy plik, a następnie spróbujmy usunąć taką strukturę:

```
[lukasz@linux linux]$ mkdir kat2
[lukasz@linux linux]$ touch kat2/plik
[lukasz@linux linux]$ rmdir kat2
rmdir: `kat2': Katalog nie jest pusty
```
Jak widać, system odpowiedział, iż nie może usunąć katalogu, ponieważ nie jest on pusty. W takim przypadku potrzebujemy polecenia rm, które służy do usuwania plików; wraz z parametrem -R potrafi usunąć także katalog wraz z dowolną zawartością.

Pamiętajmy także, że nie możemy znajdować się w katalogu, który mamy zamiar usunąć.

```
--ignore-fail-on-non-empty
```
Użycie tego parametru spowoduje, że nie zostaniemy poinformowani o podjętej próbie usunięcia katalogu niepustego. Skorzystajmy ponownie z utworzonego poprzednio katalogu kat2 i spróbujmy go usunąć:

```
[lukasz@linux linux]$ rmdir kat1
[lukasz@linux linux]$ rmdir --ignore-fail-on-non-empty
    kat2
[lukasz@linux linux]$
```
Katalog ten nie został usunięty, ponieważ nie jest pusty, mimo to nie został wyświetlony komunikat o błędzie.

--verbose

Jeśli użyjemy tego parametru, zostaniemy poinformowani, że katalog został pomyślnie usunięty — lub nie, jeżeli nie jest pusty.

```
[lukasz@linux linux]$ rmdir --verbose kat1
rmdir: removing directory, kat1
[lukasz@linux linux]$ rmdir --verbose kat2
rmdir: removing directory, kat2
rmdir: `kat2': Katalog nie jest pusty
```
# Tworzenie plików

Pliki tworzymy zwykle za pomocą odpowiednich programów; dzięki temu każdy plik ma własny format i zawiera dane zapisane w sposób specyficzny dla programu, w którym został utworzony. Możemy jednak utworzyć także pusty plik; w tym celu należy posłużyć się poleceniem touch.

[lukasz@linux lukasz]\$ touch nowy\_plik

# Usuwanie plików

Jeśli chcemy usunąć plik, powinniśmy użyć do tego polecenia rm wraz z nazwą pliku jako parametrem:

[lukasz@linux lukasz]\$ rm nowy\_plik

Po wykonaniu tego polecenia można sprawdzić, czy dany plik rzeczywiście został usunięty; wyświetlmy po prostu zawartość katalogu, w którym znajdował się usuwany plik, używając do tego polecenia ls –l lub vdir.

-r, -R, --recursive

Parametry te są niezwykle przydatne, gdyż pozwalają na usuwanie rekurencyjne całych struktur na dysku. Polecenie rm wykonane wraz z którymś z tych parametrów pozwoli usunąć niepuste katalogi, co było niemożliwe przy użyciu polecenia rmdir.

```
[lukasz@linux linux]$ rm -r katalog
```
-f, --force

Usuwa pliki, nie pytając o potwierdzenie, i nie zgłasza błędów w przypadku, kiedy nie może usunąć danego elementu.

```
[lukasz@linux lukasz]$ rm -f plik
[lukasz@linux lukasz]$
```
-i, --interactive

Powoduje wyświetlenie pytania, czy należy usunąć dany element. Odpowiedzi udzielamy przez naciśnięcie klawisza y w celu potwierdzenia lub jakiegokolwiek innego klawisza w celu anulowania usuwania pliku.

```
[lukasz@linux linux]$ rm -i plik1
rm: remove regular file `plik1'? y
```
-v, --verbose

Wyświetla informacje o pliku, który został usunięty.

```
[lukasz@linux lukasz]$ rm -v plik1
removed `plik1'
```